## Utiliser les groupes sur moodle

## **1**

## **A quoi servent les groupes ?**

Au sein de votre cours, vous pouvez créer des groupes d'étudiants.

Cela vous permet de favoriser la collaboration en attribuant différentes activités à chaque groupe ou en demandant des rendus de devoirs par groupes.

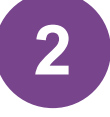

**2** Allez dans les paramètres "participants" de votre cours

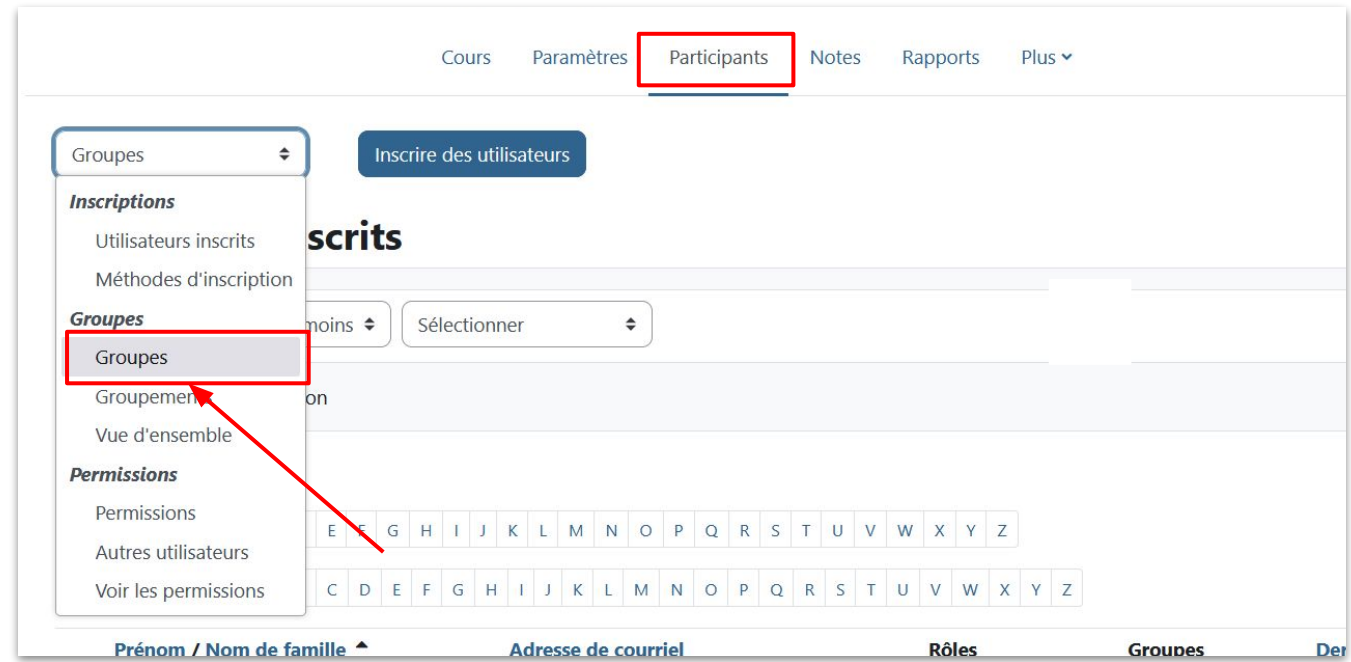

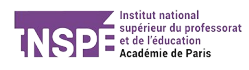

## Créez vos groupes :

**3**

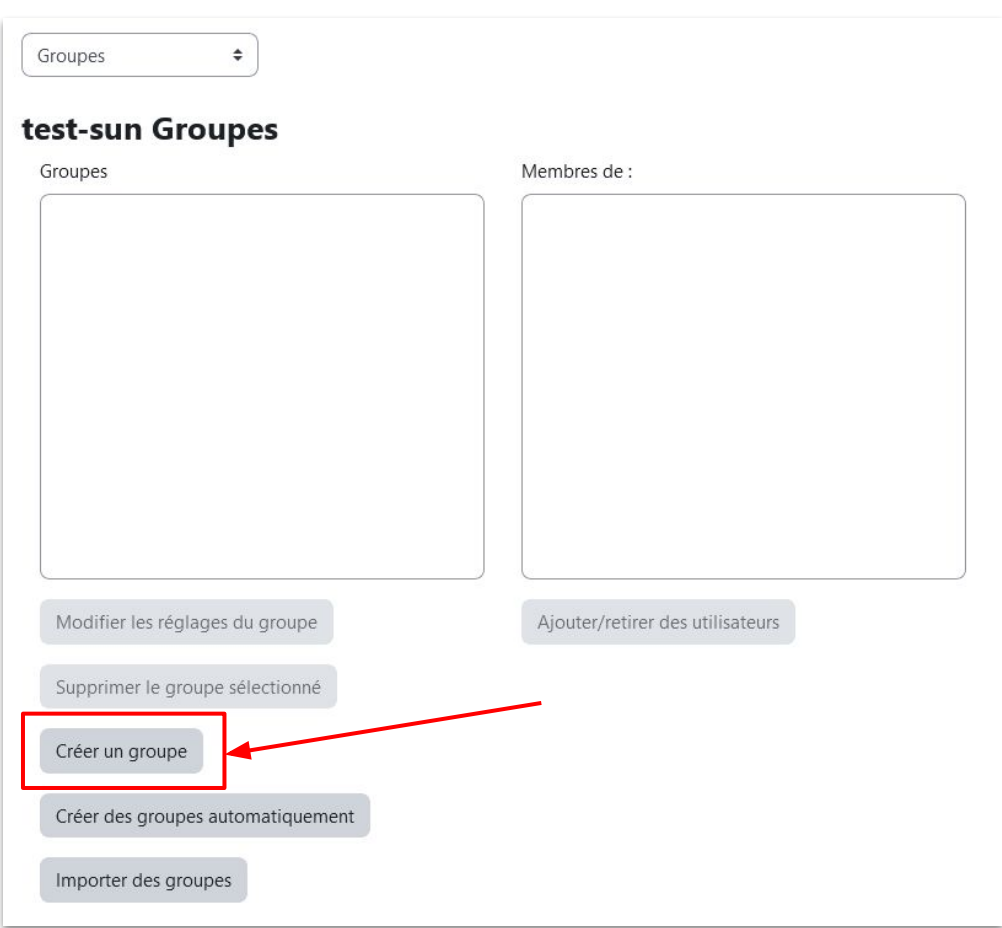

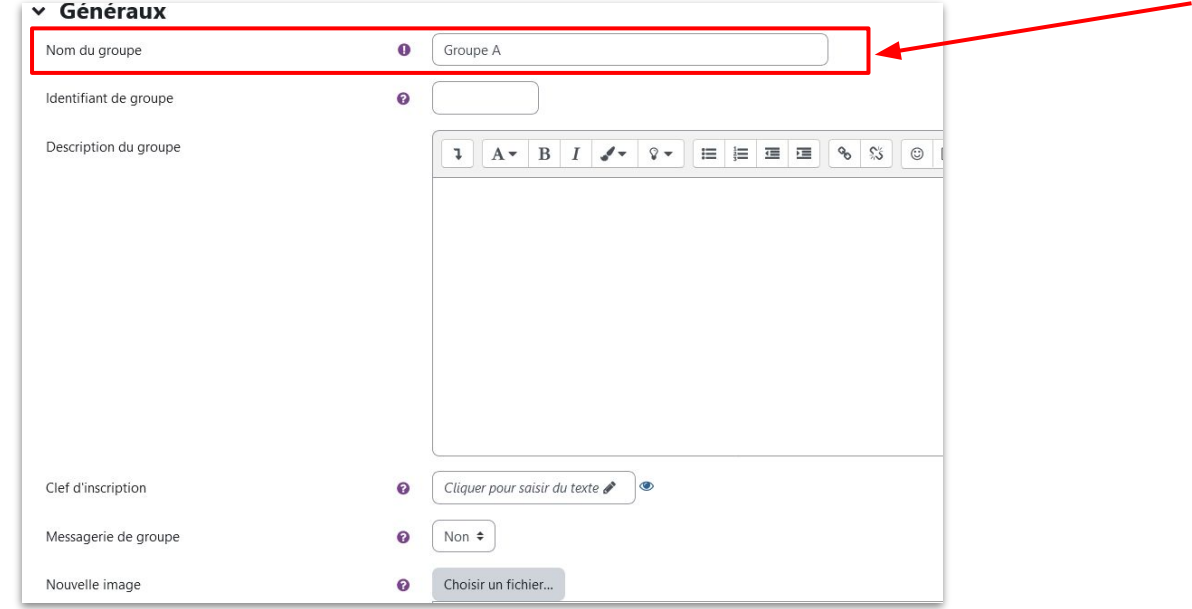

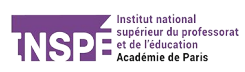

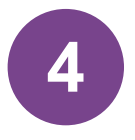

Vous avez ensuite tous vos groupes affichés. Il ne vous reste plus qu'à ajouter vos étudiants dans leurs groupes. Choisissez vos étudiants dans la liste des utilisateurs, puis cliquez sur "ajouter".

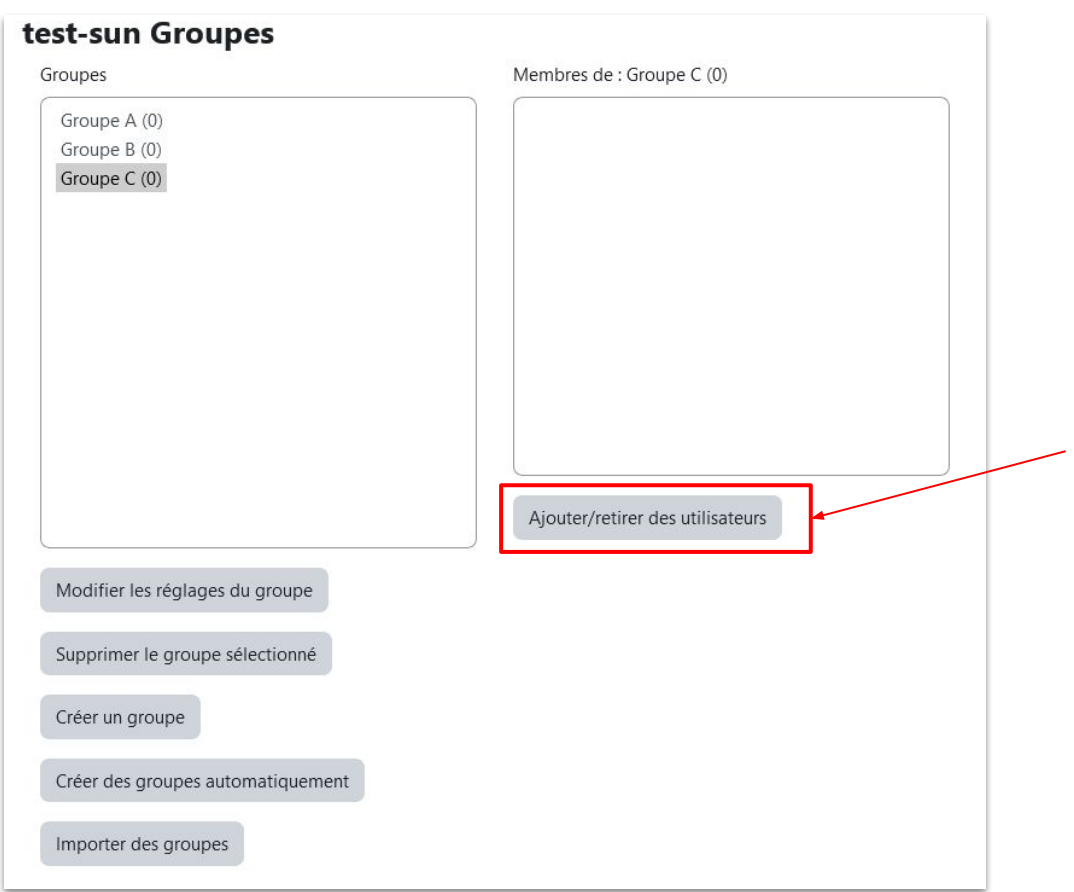

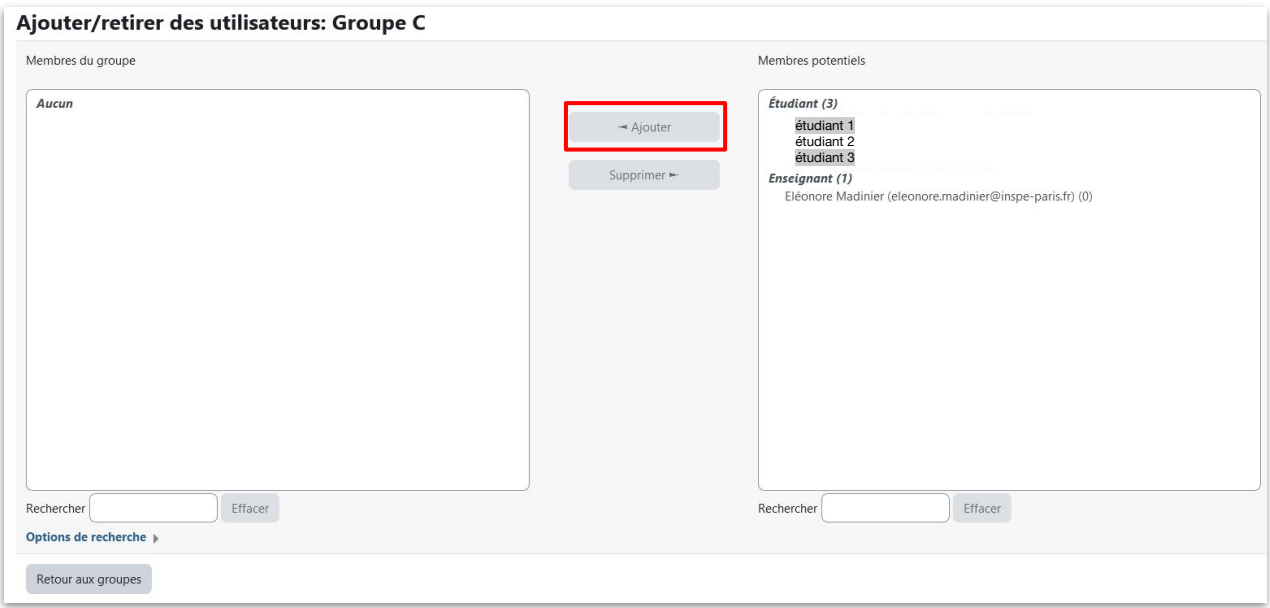

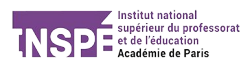

**5**

Vous pouvez maintenant utilisez les groupes pour différentes activités de votre cours.

Par exemple, chaque groupe a accès à un forum différent :

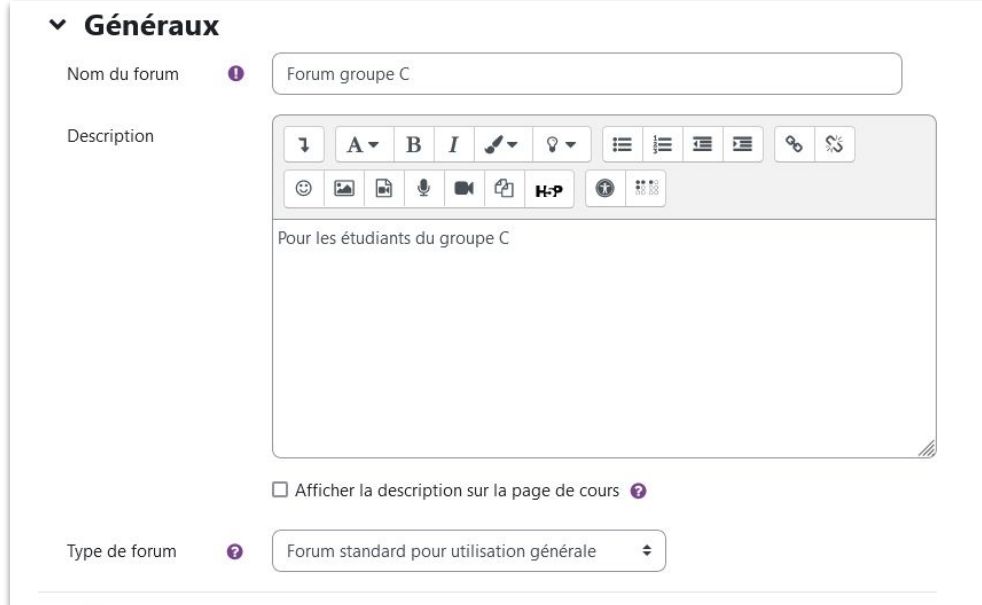

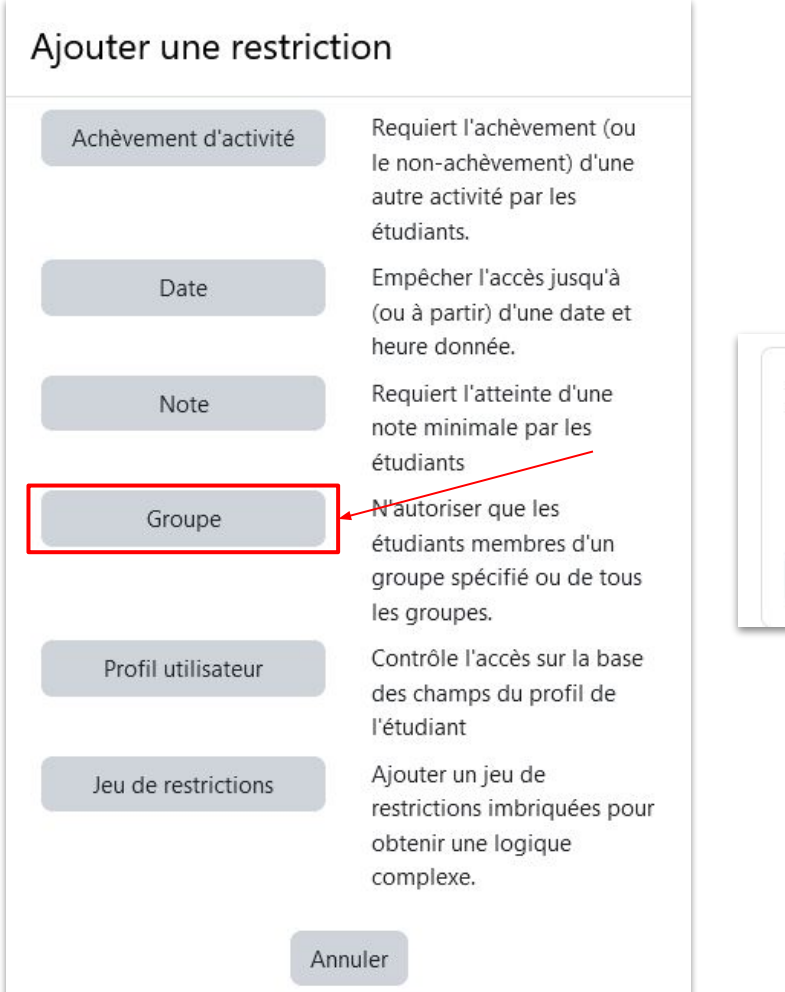

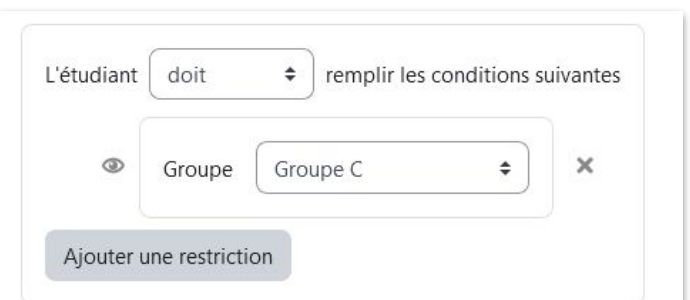

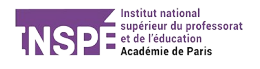

Les étudiants qui ne sont pas dans le groupe sélectionné ne pourront pas accéder à ce forum :

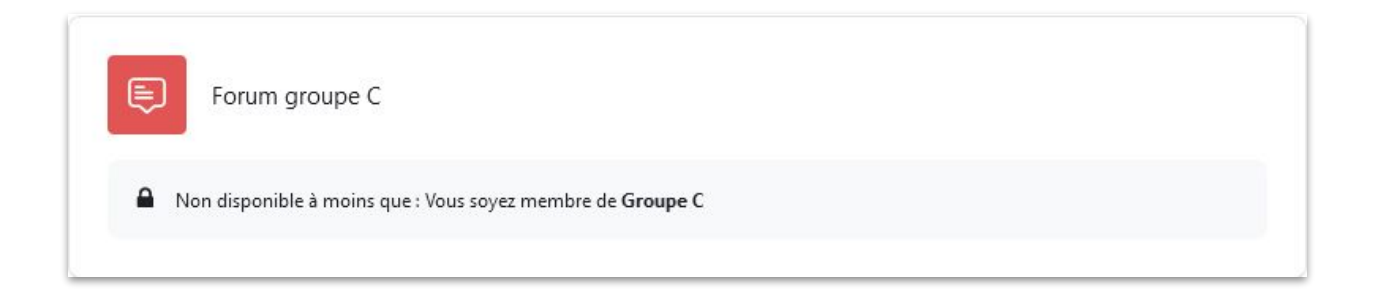

**Vous pouvez utiliser les groupes pour toutes les activité de votre cours !**

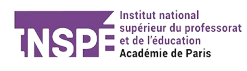